### ПАСПОРТ

#### и РУКОВОДСТВО ПО УСТАНОВКЕ И ЭКСПЛУАТАЦИИ

Вызывная кодонаборная панель со встроенным считывателем карт Em-marin и автономным контроллером

### ......  $\overline{z}$ 1  $\overline{4}$ 3 6 5  $\mathbf{B}$ 7  $\Box$ 9  $#$  $\ast$

### **TS-Vcontrol**

08.2023

Параметры и характеристики изделия могут меняться без предварительного уведомления. Актуальную версию паспорта на устройство и инструкцию для работы с приложением Smart Life смотрите на сайте [www.tantos.pro](http://www.tantos.pro/) на странице изделия.

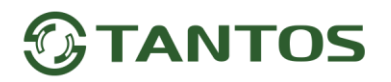

#### **Общие сведения и назначение изделия**

Вызывная кодонаборная панель является технически сложным устройством и предназначена для создания автономной системы контроля доступа.

Панель имеет возможность подключения к приложению Smart Life для удаленного администрирования кодов/карт доступа, а также для получения вызова от посетителя, общения с посетителем и удаленного открывания замка.

Панель изготовлена в корпусе из цинкового сплава, передняя панель изготовлена из акрила.

Панель имеет сенсорные кнопки, встроенный считыватель идентификаторов формата Em-marin.

Программирование устройства производится с помощью кодонаборной клавиатуры панели.

Панель имеет встроенный контроллер с памятью карт/кодов: 990 карт/кодов обычных пользователей, 10 карт/кодов пользователей с ограниченным количеством открываний (1-10). Панель имеет питание 12-18В постоянного тока.

При работе в качестве считывателя устройство может передавать данные по протоколу Wiegand 26-44.

#### **Замечания по безопасности использования**

Вызывная панель не имеет внутри или снаружи опасных для здоровья напряжений.

При эксплуатации кодонаборной панели запрещается:

- 1. Устанавливать кодонаборную панель на прямом солнечном свете, это может вызвать перегрев изделия или деградацию акриловой поверхности кнопок. Деградация поверхности кнопок на прямом солнечном свете не является гарантийным случаем.
- 2. Подключать кодонаборную панель к источникам питания с напряжениями, не соответствующим указанным в технических характеристиках.
- 3. Эксплуатировать кодонаборную панель в агрессивных средах с содержанием в атмосфере кислот, щелочей, масел и т.п.

#### **Особенности**

- Подключение к домашней сети Wi-Fi 2,4 ГГц (802.11 b/g/n) для работы с приложением Smart Life
- Поддержка идентификаторов Em-marin
- Угол обзора видеокамеры по горизонтали 55 градусов.
- Возможность удаленного администрирования кодов через приложения Smart Life (инструкцию по работе с приложением см. на сайте [www.tantos.pro,](http://www.tantos.pro/) на странице изделия)
- Приложение имеет возможность облачного хранения 30 коротких (10-12 секунд) видеороликов в течении 3 дней, создаваемых автоматически при вызове в приложение.
- Возможность работы в режиме считывателя под управлением стороннего контроллера.
- Трехцветный индикатор статуса, звуковая индикация
- Импульсный или триггерный режимы работы реле замка
- Работа при низких температурах (до -40°С)
- Класс защиты корпуса IP66

#### **Комплект поставки**

- 1. Устройство TS-Vcontrol 1шт.
- 2. Мастер карта 1шт.
- 3. Ключ Torx 1шт.
- 4. Диод 1N4005 (или аналог) 1шт.
- 5. Дюбель пластиковый 2шт.
- 6. Шуруп 2шт.

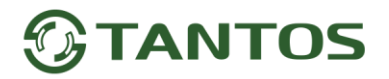

#### **Расположение элементов**

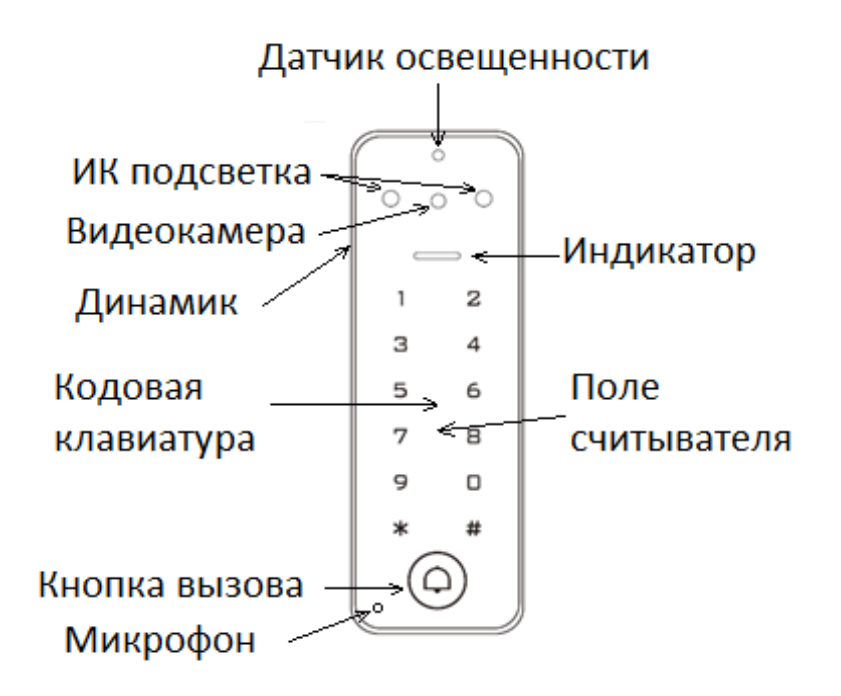

#### **Выбор места установки устройства**

- 1. При выборе места установки устройства, необходимо учитывать наличие устойчивого сигнала Wi-Fi в месте установки.
- 2. Не устанавливайте устройство на металлические поверхности, вблизи крупных металлических предметов или радиоизлучающих устройств, это может ухудшить работу устройства через приложение или влиять на дальность считывания карт.
- 3. Не устанавливайте панель в местах с возможностью попадания на видеокамеру прямого солнечного света или встречного освещения, это вызывает нарушение баланса белого и затенение лица посетителя. Плохое качество изображения при встречной засветке, не является гарантийным случаем.

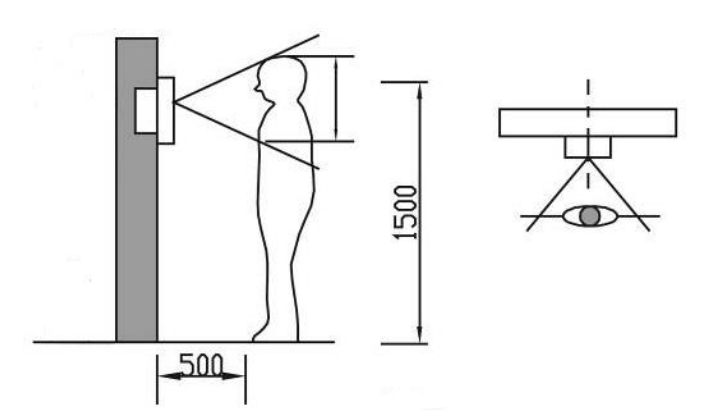

4. По возможности не устанавливайте вызывную панель без защиты ее от атмосферных осадков, т.к. в противном случае панель утратит привлекательный внешний вид.

5. Рекомендуемая высота установки составляет 1,3-1,5 метра от пола, но может быть изменена по желанию пользователя.

#### **Установка**

- Отверните фиксирующий винт внизу корпуса устройства.
- Снимите кронштейн с устройства
- Просверлите 2 отверстия в стене для дюбелей и одно отверстие для ввода кабеля.

- Вставьте дюбели в отверстия.
- Закрепите кронштейн на стене шурупами.
- Подключите кабель устройства удобным вам методом.
- Установите устройство на кронштейн и закрепите его винтом снизу.

#### **Назначение соединительных проводов**

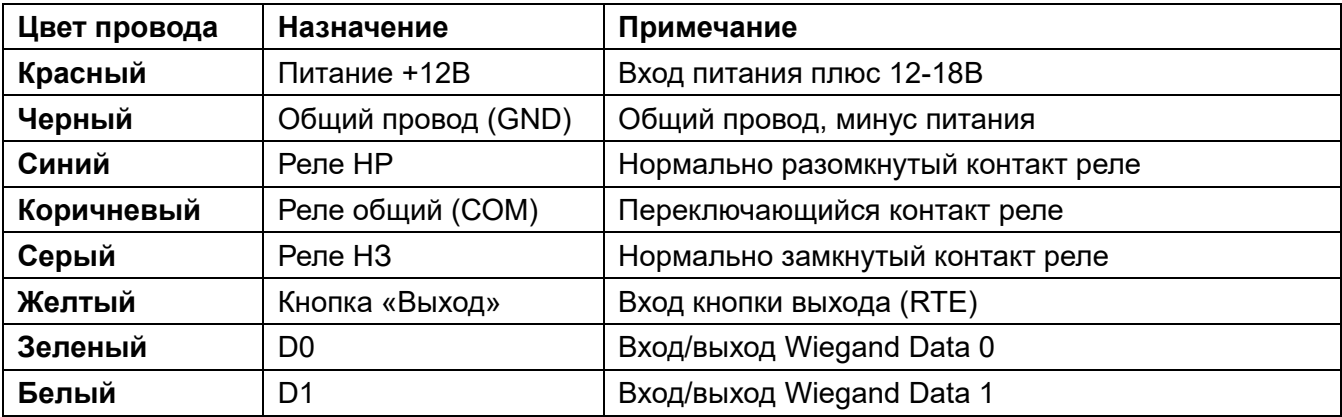

#### **Схема подключения в автономном режиме**

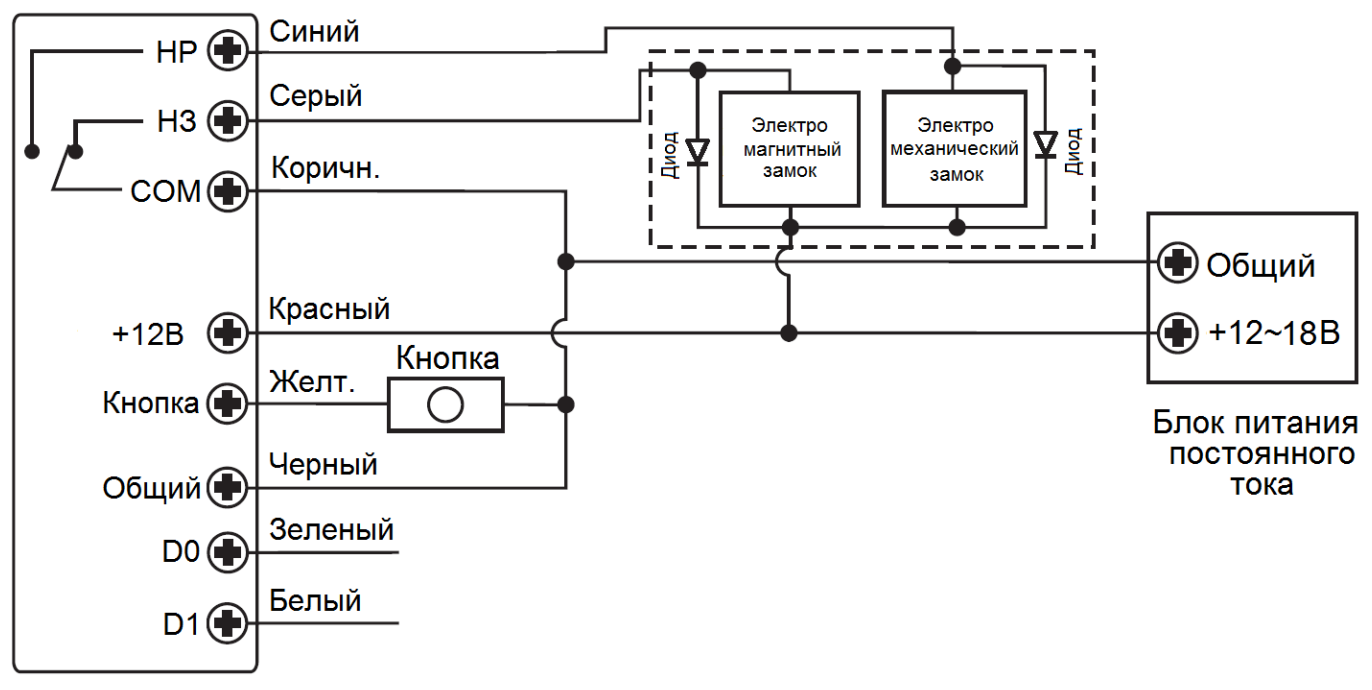

**Внимание:** если в замке отсутствуют установленные при производстве защитные элементы или цепи размагничивания, то обязательно установите диод (из комплекта поставки) или варистор на 18-20 вольт (при питании замка от 12-15В), параллельно обмотке замка, для гашения импульсов самоиндукции замка. При отсутствии защитного элемента, реле панели может быть повреждено, что не является гарантийным случаем.

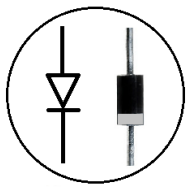

Маркировка диода 1N4004

#### **Звуковая и световая индикация при работе кодонаборной панели**

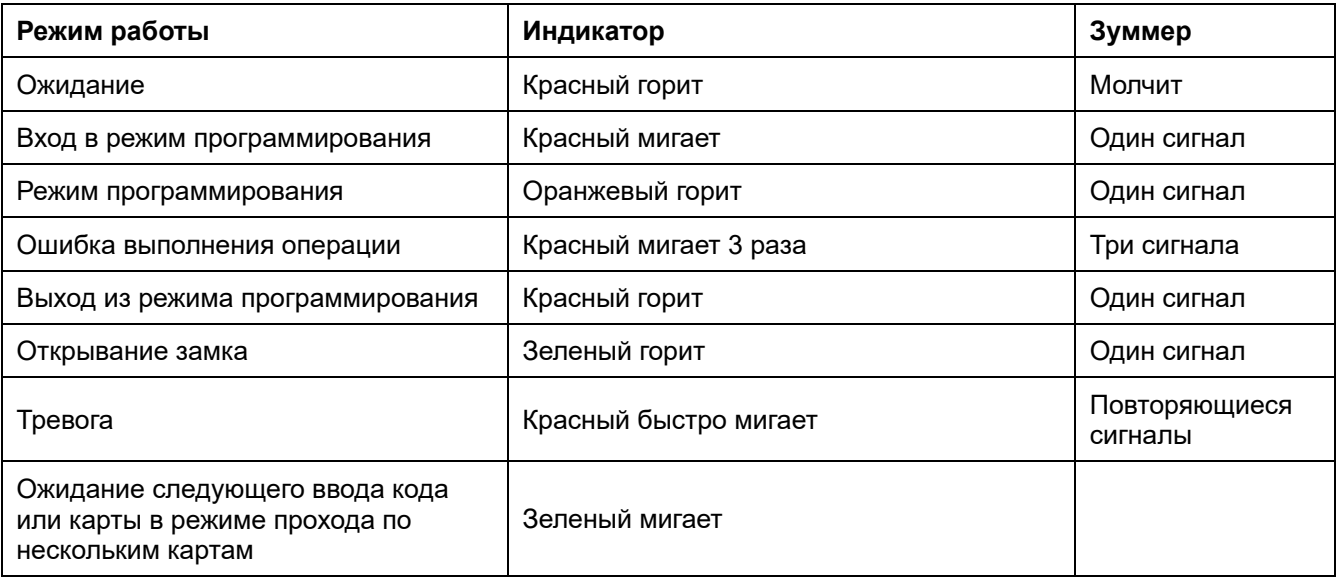

Примечание: Кнопки кодонаборной панели не имеют подсветки.

#### **Настройка автономного режима работы кодонаборной клавиатуры**

#### (заводская установка, **включено командой 7 7 #**)

**Внимание:** при настройке панели учитывайте режим работы и тип подключенного замка, неправильная настройка кодонаборной панели может вывести замок из строя.

#### **Термины:**

- **Автономный режим:** в данном режиме для хранения идентификаторов пользователей (карт/кодов) и принятия решения о допуске принимает встроенный контроллер.
- **Номер ячейки памяти (№ пользователя):** назначается пользователю (карте/коду) для идентификации пользователя.

Номера обычных пользователей карт или кодов имеют номера от **0** до **989**.

Временные пользователи с ограничением количества проходов имеют номера от **990** до **999.**

Номера пользователей вводятся без нулей в начале номера.

**Внимание:** знание номера пользователя очень важно. Изменение карты/кода/отпечатка пользователя требует ввода его номера.

- **Карта:** карта, брелок, браслет или любой другой предмет, содержащий в своем составе идентификатор формата Em-marin.
- **Код:** может содержать любые 4–6 цифр, кроме 8888 (зарезервировано) и 123456 (при заводской установке Мастер кода).

#### **Вход в режим программирования и выход из режима программирования**

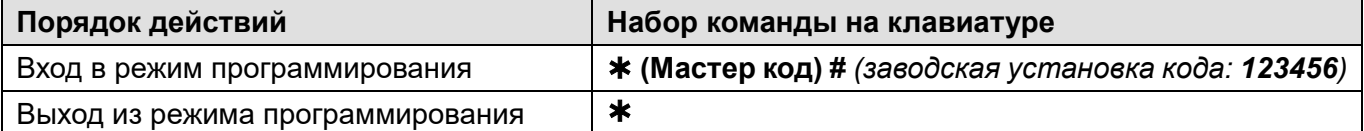

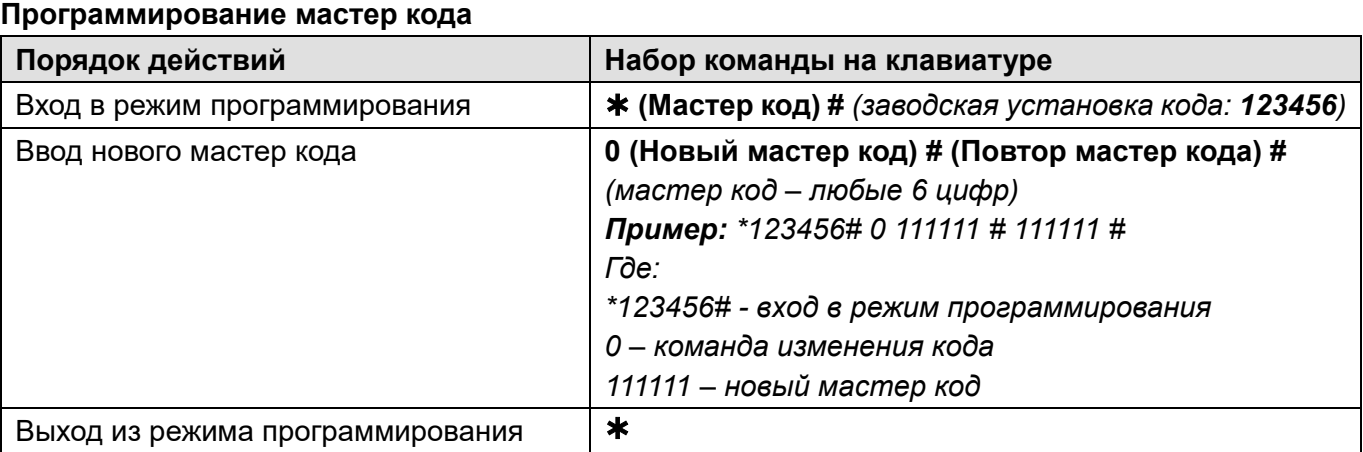

#### **Установка режима работы**

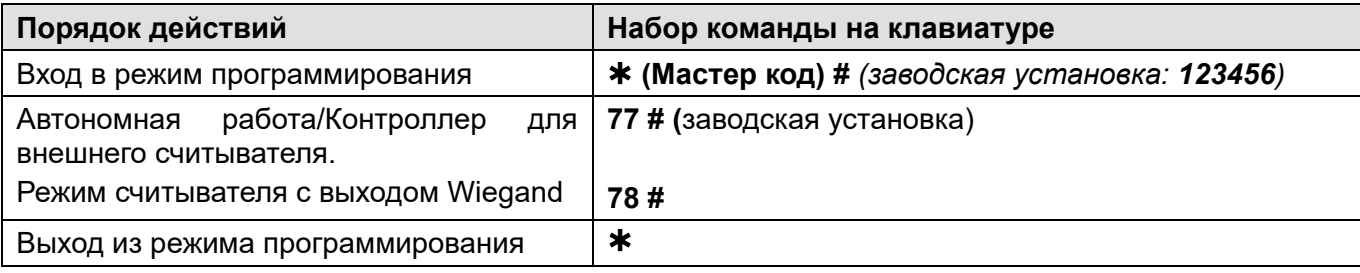

#### **Добавление обычных пользователей**

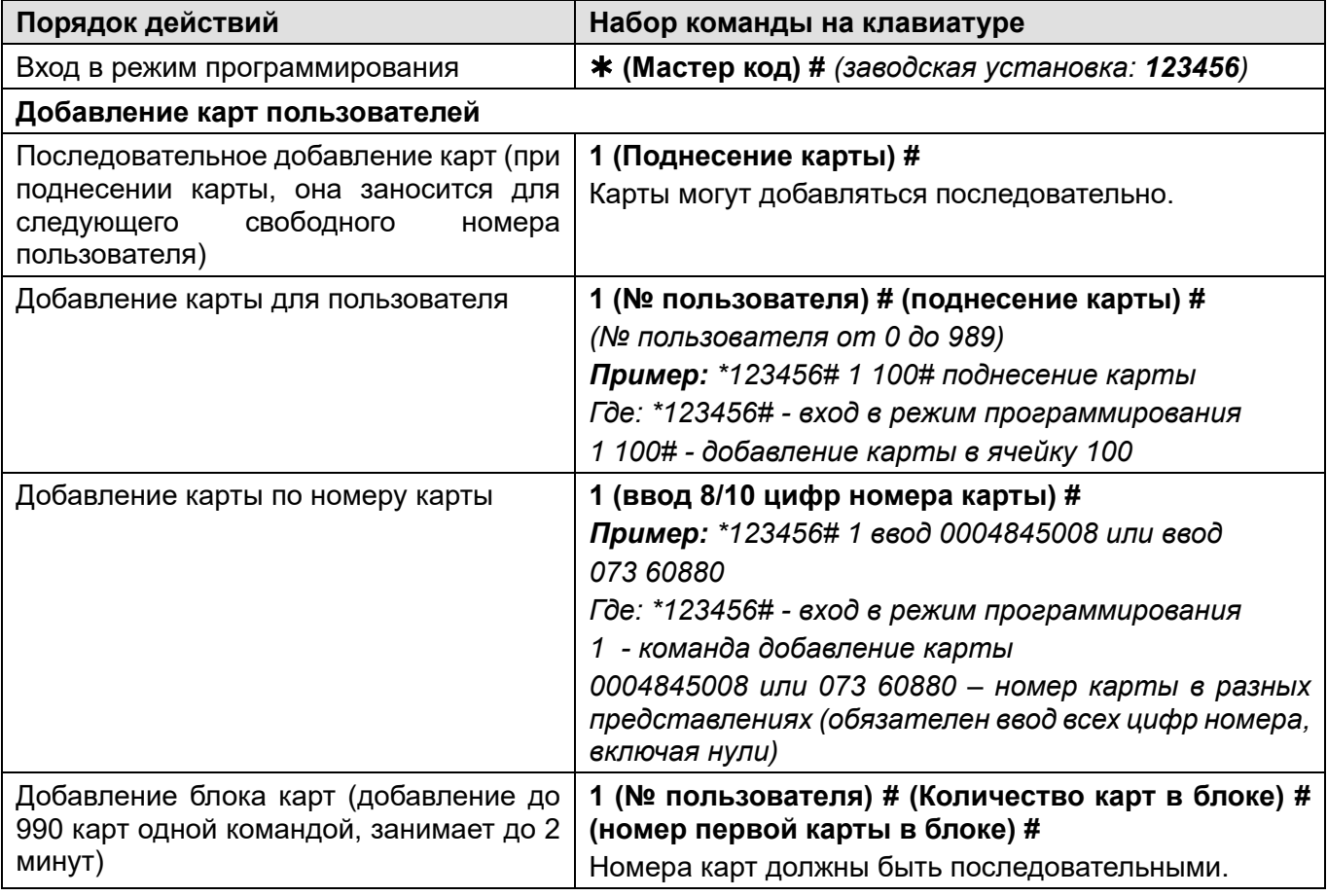

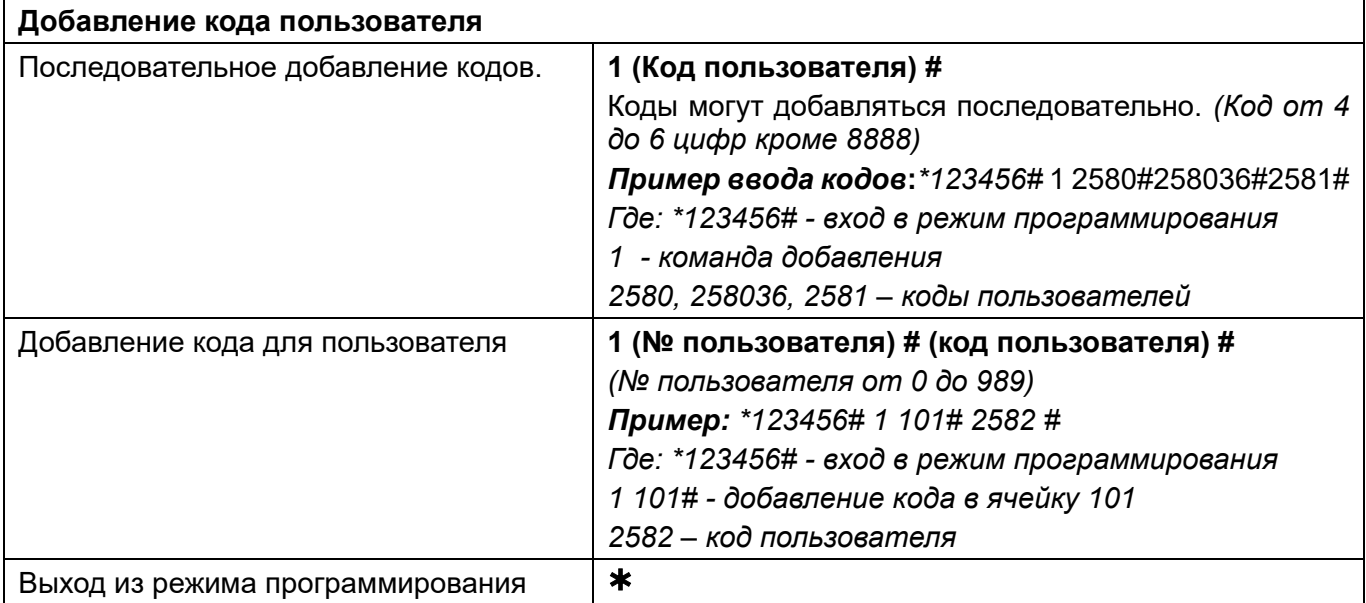

#### **Добавление временных пользователей**

Временным пользователям можно разрешить от 1 до 10 открываний.

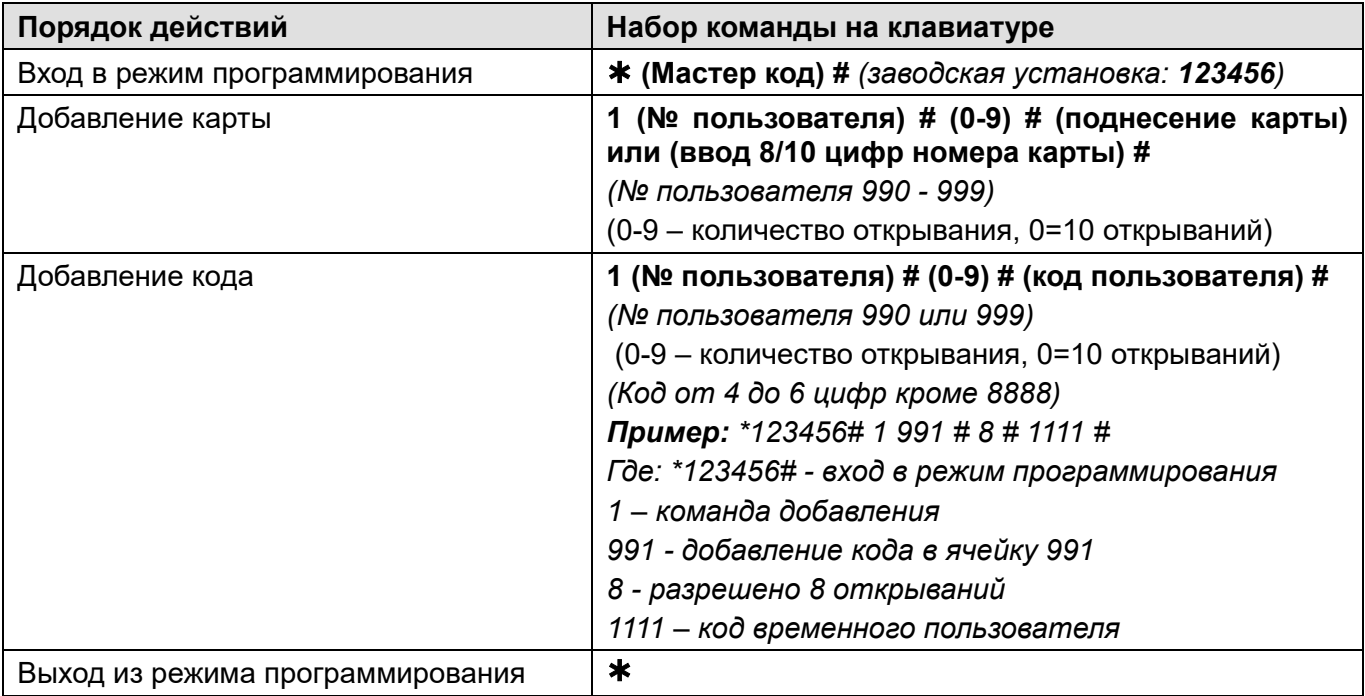

#### **Удаление пользователей**

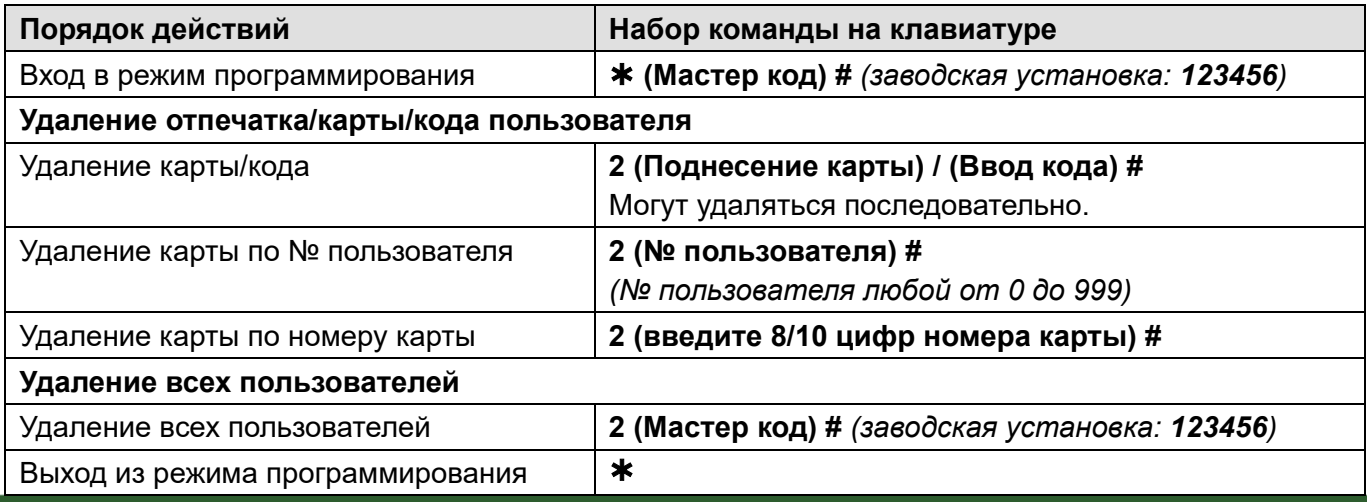

#### **Настройка режима работы реле**

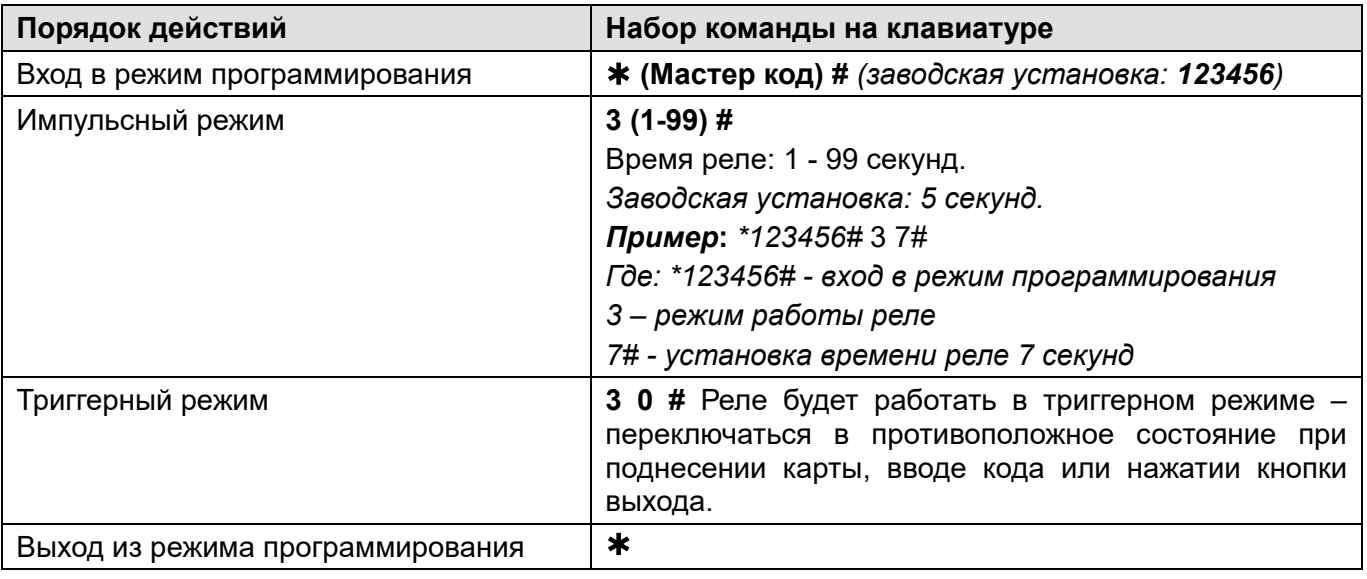

#### **Настройка режима доступа**

#### **Внимание:**

- В режиме «Доступ по нескольким кодам **или** картам» необходимо последовательно набрать несколько кодов или поднести несколько карт (количество наборов или поднесений зависит от настройки).
- При использовании режима прохода по нескольким кодам / картам, время между вводом кодов / карт не должно превышать 5 секунд, в противном случае устройство переходит в режим ожидания.

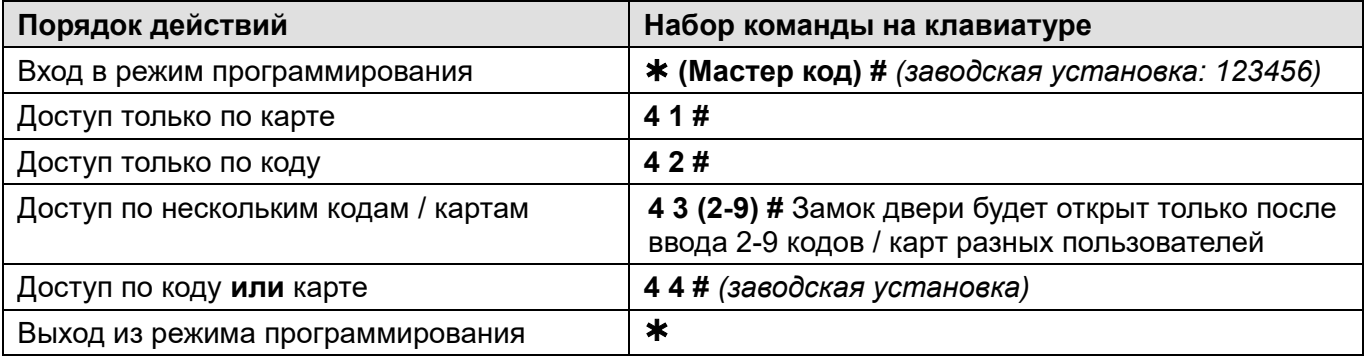

#### **Настройка тревоги подбора карт / кодов**

Тревога подбора включается после 10 попыток поднесения незапрограммированных карт / наборов

кодов, при этом доступ блокируется на 10 минут (заводская установка – выключено).

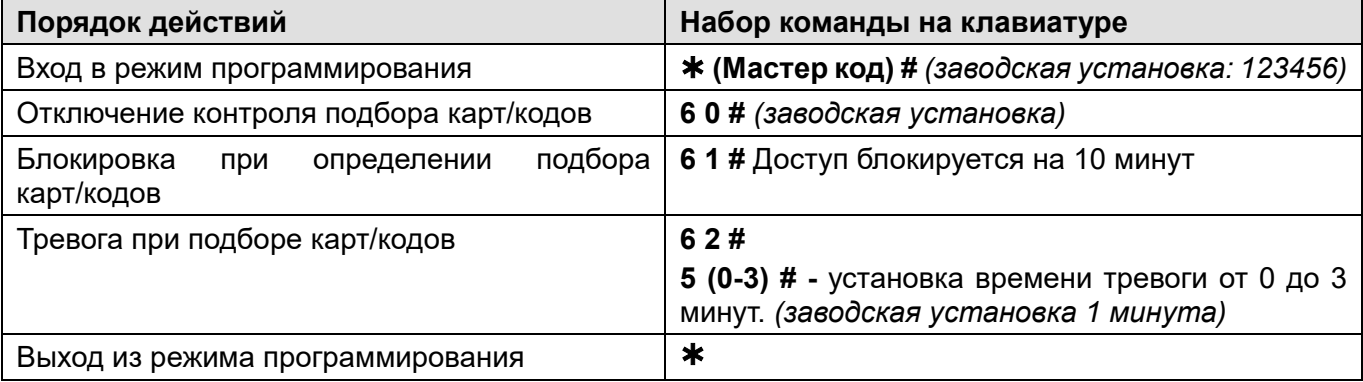

#### **Настройка звуковой и световой индикации**

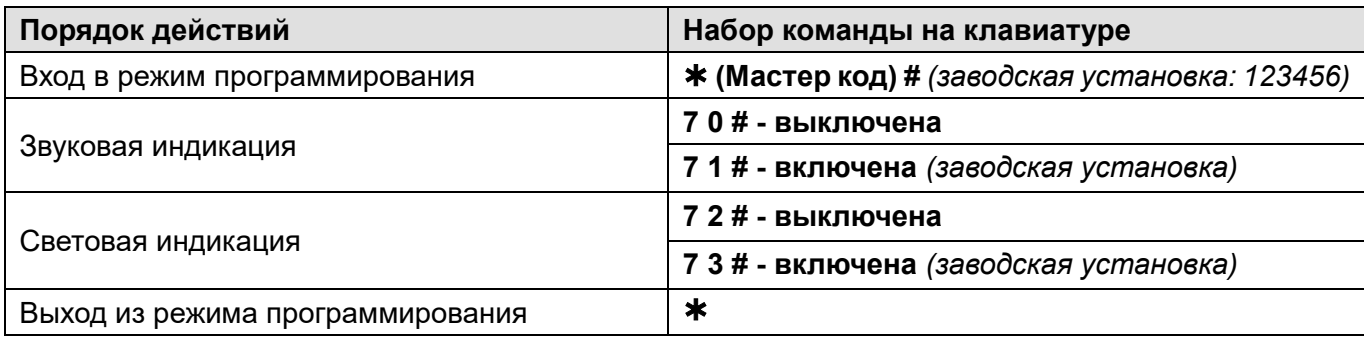

#### **Режим автоматического добавления карт**

**Внимание:** при включенном режиме автоматического добавления карт, любая считанная карта открывает замок и заносится в первую свободную ячейку памяти.

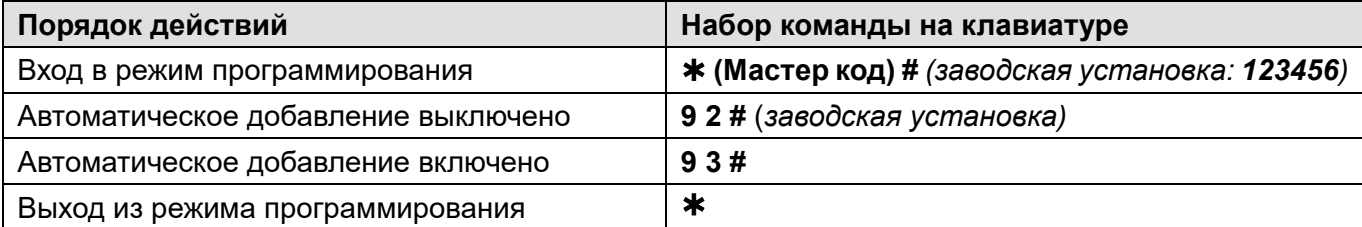

#### **Отключение панели от учетной записи в приложении Smart Live и сброс настроек Wi-Fi**

Для отключения устройства наберите следующую комбинацию:

#### **(Мастер код) # 9 (Мастер код) #**

#### **Использование Мастер карты**

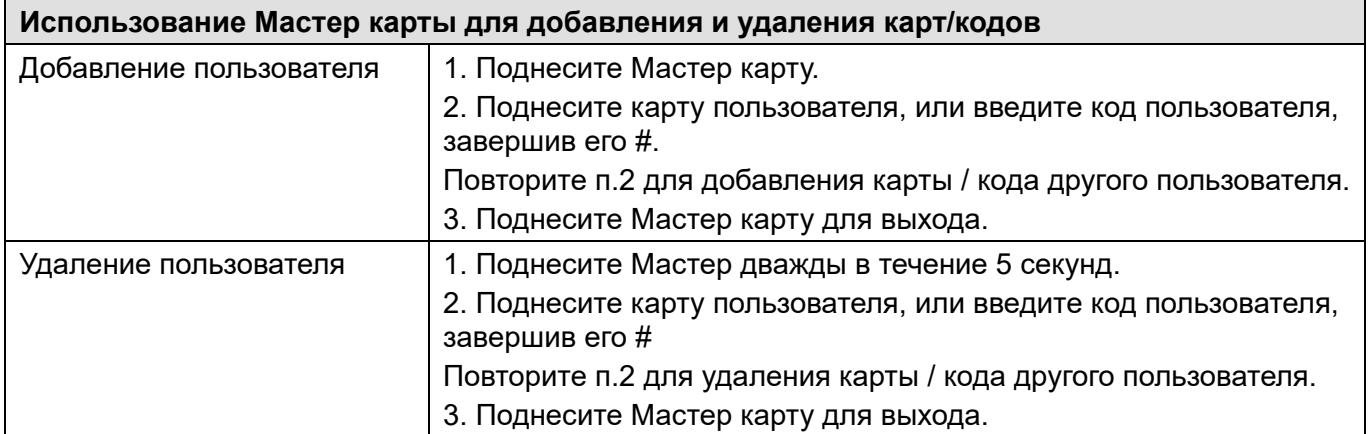

#### **Действия пользователя**

**Открывание двери:** поднесите действующую карту доступа или введите действующий код и нажмите #.

#### **Смена кода пользователя**

Для смены кода введите следующую комбинацию:

#### **(№ пользователя) # (старый код) # (новый код) # (повторение нового кода) #**

**Внимание:** действие выполняются НЕ в режиме программирования,

**Отключение тревоги:** поднесите действующую карту доступа или введите действующий код # или введите Мастер код #.

#### **Подключение внешнего считывателя**

К кодонаборной панели может быть подключен внешний считыватель (заводская установка, **включено командой 7 7 #**). В качестве внешнего считывателя рекомендуется использовать считыватель карт того же формата, который поддерживает кодонаборная панель.

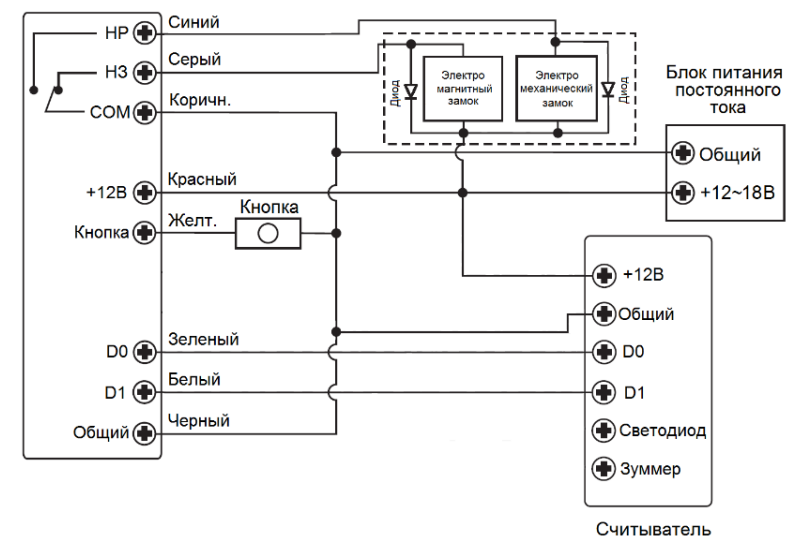

**Внимание:** если в замке отсутствуют установленные при производстве защитные элементы или цепи размагничивания, то обязательно установите диод (из комплекта поставки) или варистор на 18-20 вольт (при питании замка от 12-15В), параллельно обмотке замка, для гашения импульсов самоиндукции замка. При отсутствии защитного элемента, реле панели может быть повреждено, что не является гарантийным случаем.

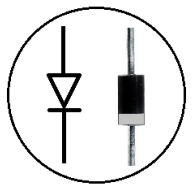

Маркировка диода 1N4004

### **Настройка формата входа Wiegand при подключении**

#### **внешнего считывателя**

Установите в панели формат Wiegand совпадающий с выходным форматом подключаемого считывателя или кодонаборной клавиатуры.

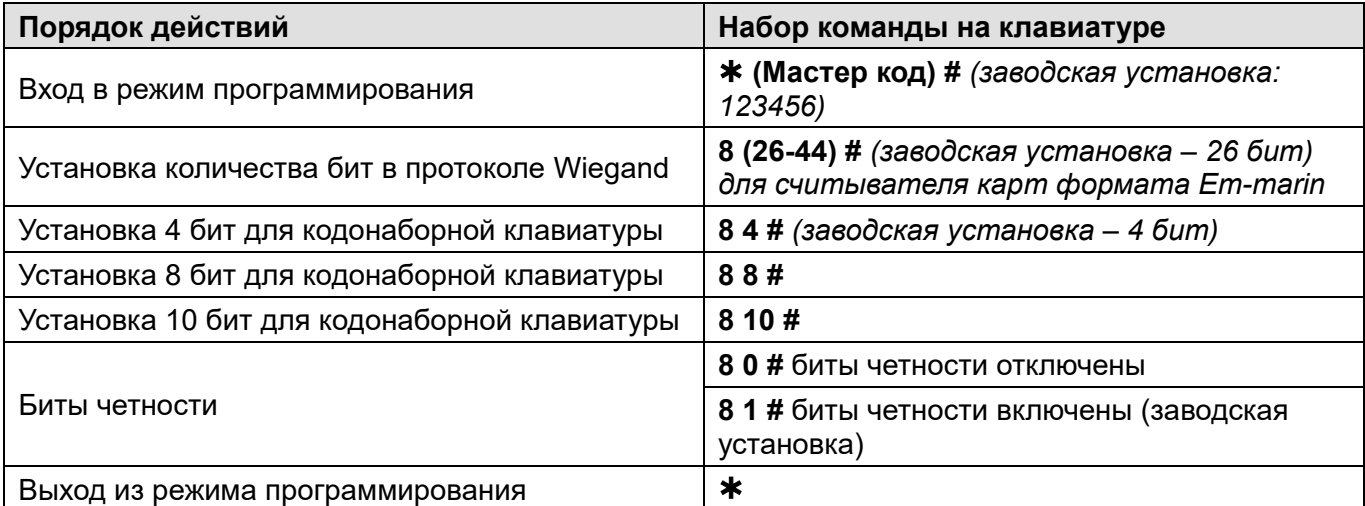

**Внимание:** при подключении считывателя, работающего в формате Wiegand-32, 40 биты четности должны быть отключены.

#### **Добавление и удаление кодов пользователей при использовании внешней клавиатуры**

Войдите в режим программирования панели и добавьте или удалите код пользователя на внешней клавиатуре аналогично добавлению карты пользователя.

#### **Настройка кодонаборной панели как считывателя карт и кодов для**

#### **стороннего контроллера**

Панель можно подключить к любому стороннему контроллеру, поддерживающему формат Wiegand 26-44.

Включение этого режима осуществляется **командой 7 8 #.**

#### **Схема подключения в режиме считывателя**

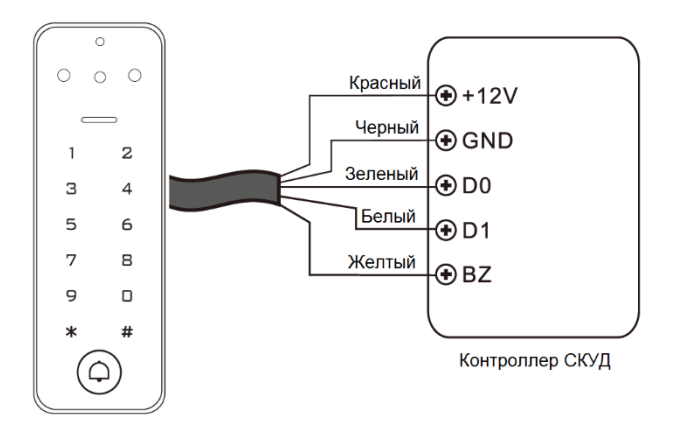

#### **Внимание**:

- После перевода кодонаборной панели в режим считывателя сброс на заводские установки возможен только без регистрации Мастер карты. Выключите питание, замкните желтый провод на общий провод и дождитесь второго звукового сигнала.
- При переводе кодонаборной панели в режим считывателя, автономные настройки кодонаборной панели перестают действовать.
- Назначение желтого провода меняется. Желтый провод используется для управления зуммером. Включение зуммера осуществляется подачей низкого уровня на желтый провод.

### **Установка формата для выхода Wiegand**

Установите формат выхода Wiegand в соответствии с настройкой входа Wiegand стороннего контроллера доступа.

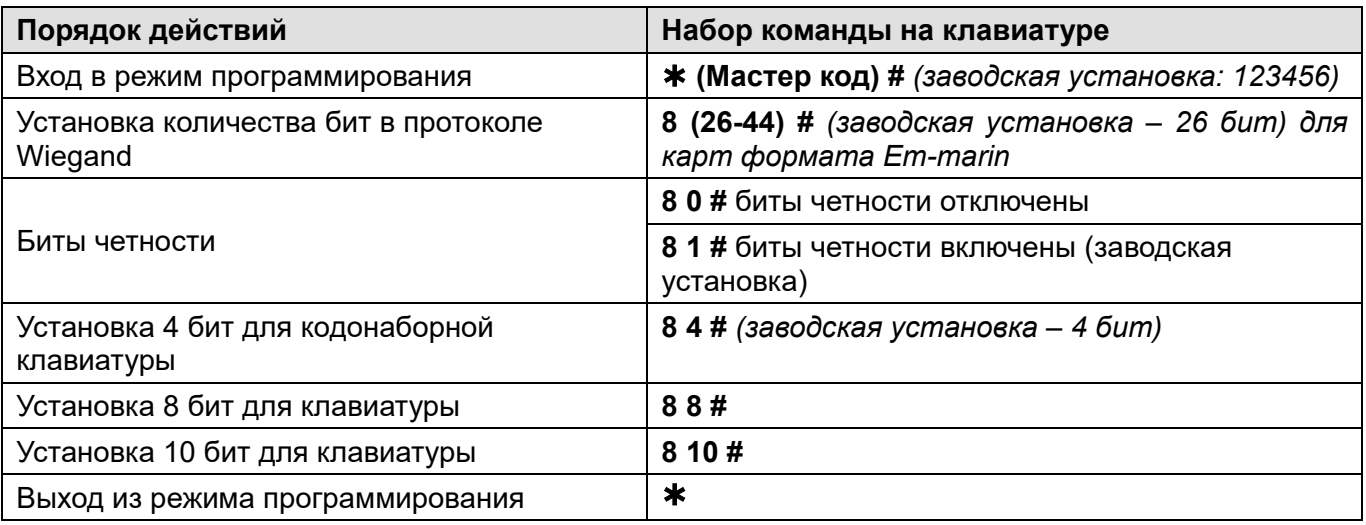

**Примечание:** при установке 10 бит для кода, код передается после того, как он набран на клавиатуре и нажата кнопка #.

Формат кода: любые 4~6 цифр в диапазоне 0001~999999

Пример: код 345678

Наберите 345678 #, на выходе мы получим код: 0000345678

### **Сброс на заводские установки и добавление Мастер карт**

- Выключите питание кодонаборной панели.
- Нажмите кнопку выхода и удерживая её, включите питание, зуммер выдаст два сигнала, индикатор загорится красным.
- Отпустите кнопку выхода, индикатор загорится оранжевым.
- Поднесите карту формата Em-marin, индикатор переключится на красный, показывая, что сброс на заводские установки выполнен. Поднесенная карта будет записана как Мастер карта

#### **Внимание**:

- 1. Если Мастер карта не будет программироваться, то продолжайте удерживать кнопку выхода 5 секунд до звукового сигнала и включения зеленого индикатора.
- 2. При сбросе на заводские установки, информация пользователей не удаляется.

#### **Основные технические характеристики**

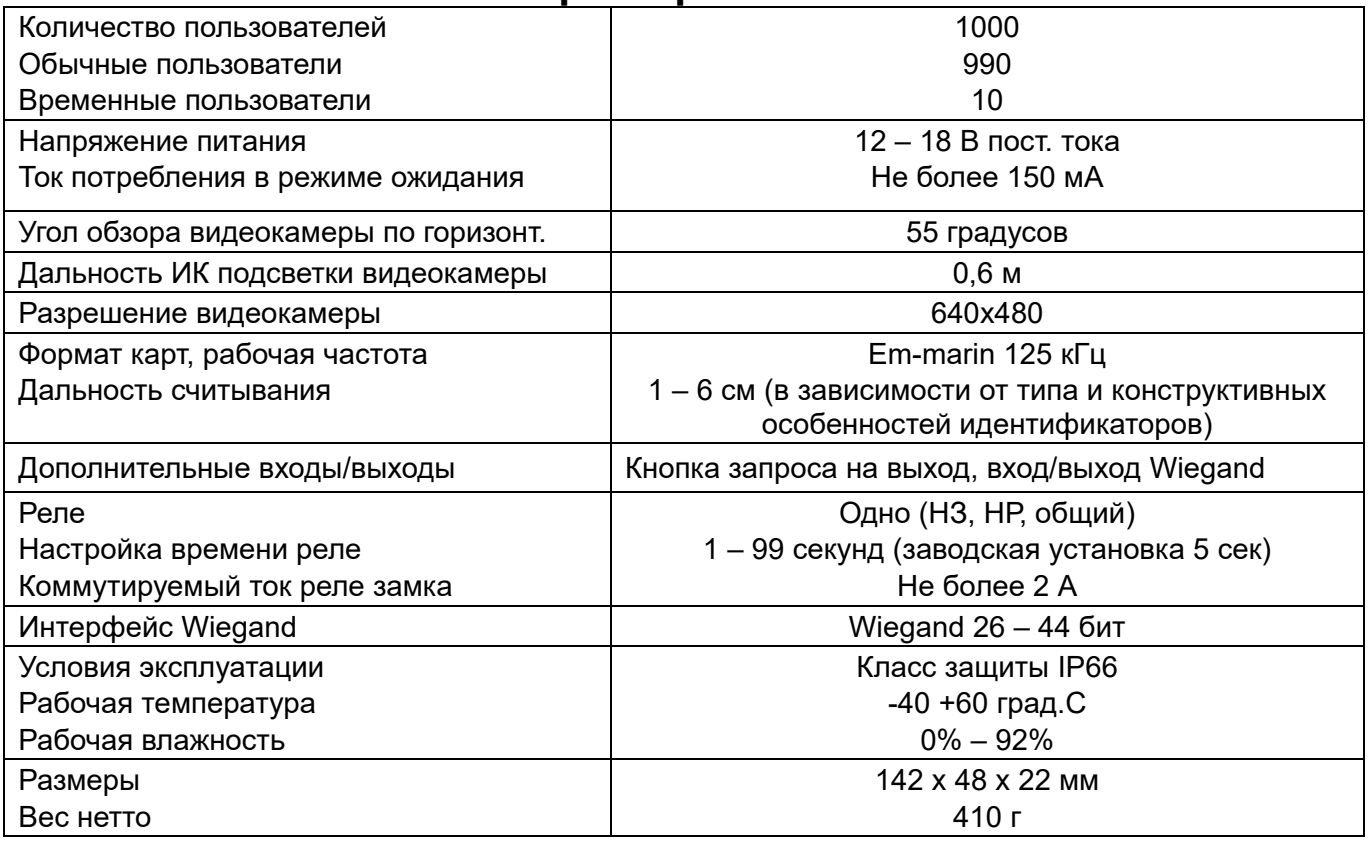

\*Содержание драгоценных материалов: не требует учёта при хранении, списании и утилизации.

#### **Правила хранения и транспортировки**

Хранение изделия в потребительской таре должно соответствовать условиям хранения 1 по ГОСТ 15150-69. В помещениях для хранения изделия не должно быть паров кислот, щёлочи, агрессивных газов и других вредных примесей, вызывающих коррозию.

Устройства в транспортной таре перевозятся любым видом крытых транспортных средств, в соответствии с требованиями действующих нормативных документов.

#### **Правила продажи изделия**

Продажа изделия на территории РФ должна производиться в соответствии с постановлением Правительства РФ от 31 декабря 2020 г. N 2463. Продажа изделия не имеет возрастных или иных ограничений.

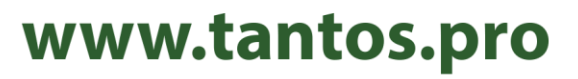

#### **Утилизация**

Изделие утилизировать как бытовую технику без принятия специальных мер защиты окружающей среды.

#### **Техническое обслуживание**

Техническое обслуживание изделия должно проводиться не реже одного раза в год.

Ежегодные работы по техническому обслуживанию включают:

а) проверку работоспособности изделия;

б) проверку целостности корпуса изделия, надёжности креплений, контактных соединений;

в) очистку корпуса изделия от пыли и грязи.

#### **Гарантийные обязательства**

Изготовитель гарантирует соответствие изделия требованиям эксплуатационной документации при соблюдении потребителем правил транспортирования, хранения, монтажа и эксплуатации. Срок службы изделия – 5 лет.

Гарантийный срок эксплуатации – 12 месяцев с даты продажи.

При покупке изделия требуйте отметку даты продажи в гарантийном талоне и проверяйте комплектность согласно данному руководству. При отсутствии документа, подтверждающего дату приобретения, гарантийный срок исчисляется от даты производства.

В течение гарантийного срока производится бесплатный ремонт изделия.

Гарантия не распространяется на изделия, имеющие повреждения корпуса или подвергшиеся разборке потребителем, а также на работу бесплатного приложения. Гарантия не распространяется на недостатки товара в части программного обеспечения и технического обслуживания (поддержка облачных и сетевых сервисов), центры управления и обеспечения и/или производитель (правообладатель) которого находятся в недружественных странах, согласно перечню, утвержденного распоряжением Правительства РФ от «05» марта 2022г. № 430-р.

Гарантия не распространяется на деградацию акриловой поверхности вследствие установки на прямом солнечном свете.

При обнаружении неисправности изделие должно быть отправлено в сервисный центр поставщика. Расходы по транспортировке к месту ремонта и обратно несет потребитель.

Адрес гарантийного сервисного центра ООО «Тантос»: 129337 г. Москва, улица Красная Сосна, дом 2, корпус 1, стр.1. телефон +7 495 7392283, доб. 6204

#### **Сведения о маркировке изделия**

Этикетка с названием изделия, напряжением питания, страной производства, изготовителем и импортером нанесена на коробку изделия. Этикетка с названием изделия, страной производства, основными характеристиками и товарным знаком производителя нанесена на заднюю часть корпуса изделия.

Дата производства указана в серийном номере на наклейке со штрих кодом, расположенном на задней части корпуса изделия, где первые 4 цифры обозначают год, 5 и 6 цифра месяц, 7 и 8 цифра день производства.

#### **Сведения о сертификации**

Изделие соответствует требованиям технических регламентов Таможенного союза ТР ТС 020/2011 и ТР ЕАЭС 037/2016.

#### **Сведения об изготовителе и импортере**

#### **Сделано в Китае**

Изготовитель: Секьюкей Технолоджи ЛТД, г.Шэньчжэнь, р-н Лонган, округ Бантьян, шоссе Дафа, индустриальный парк Лонгби, стр.13, 5 этаж

Импортер: ООО "Логист", 109156, г. Москва, ул. Саранская, дом 4/24, помещение XV, офис 2. Тел.: (495) 739-22-83, http://www.tantos.pro, E-mail: [info@tantos.pro](mailto:info@tantos.pro)

Параметры и характеристики изделия могут меняться без предварительного уведомления.

Актуальную версию паспорта на устройство и инструкцию для работы с

приложением Smart Life смотрите на сайте [www.tantos.pro](http://www.tantos.pro/) на странице изделия.

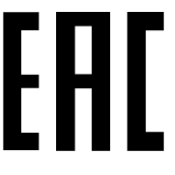

### **Гарантийный талон**

#### **Талон действителен при наличии всех штампов и отметок**

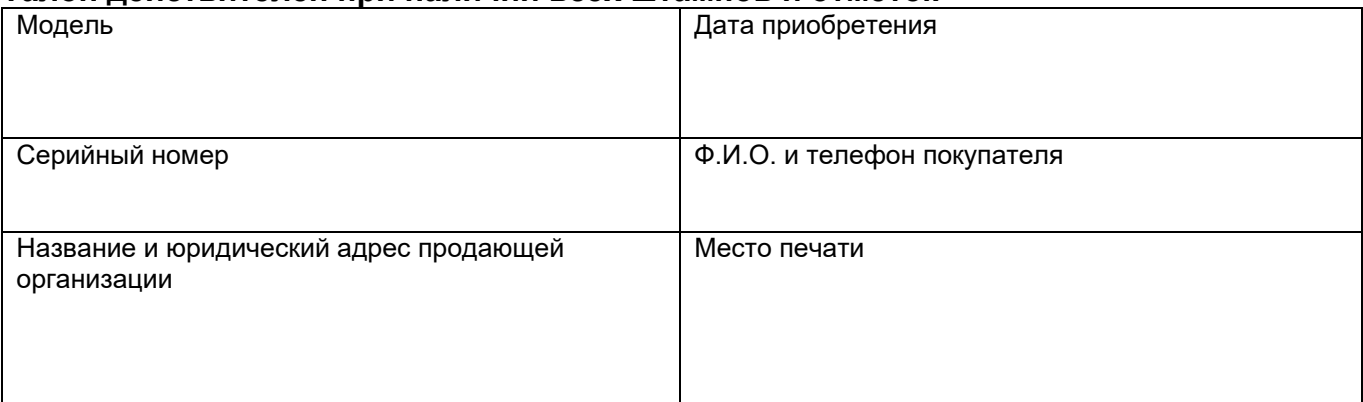

**Внимание: Убедитесь, пожалуйста, что гарантийный талон полностью, правильно и разборчиво заполнен.**

Настоящий гарантийный талон выдается сроком на один год с даты продажи, если в паспорте изделия не указан иной гарантийный срок. Если в паспорте изделия указан больший гарантийный срок – действие настоящего гарантийного талона распространяется на указанный в паспорте изделия срок.

Гарантия распространяется только на товары, используемые в соответствии с назначением, техническими и иными условиями, предусмотренными изготовителем (производителем). При нарушении этих условий Продавец не несет ответственности по гарантийным обязательствам. Продавец вправе отказать Покупателю в гарантийном обслуживании, если при выяснении причин неисправности будет установлено, что данные обстоятельства не могут быть отнесены к заводским дефектам поставленного Товара. **Гарантия не распространяется:**

На неисправности, возникшие в результате воздействия окружающей среды (дождь, снег, град, гроза и т.д.), наступление форсмажорных обстоятельств (пожар, наводнение, землетрясение и др.)

- На неисправности, вызванные нарушением правил транспортировки, хранения, эксплуатации или неправильной установкой.

- На повреждения, вызванные попаданием внутрь Товара посторонних предметов, веществ, жидкостей, насекомых и т.д.

- На Товар, имеющий внешние дефекты (явные механические повреждения, трещины, сколы на корпусе и внутри устройства).

- В случае обнаружения следов механических и термических повреждений компонентов на платах.

- В случае внесения Покупателем любых изменений в Товар.

- В случае, если в течение гарантийного срока часть или части товара были заменены частью или частями, которые не были

поставлены или санкционированы, а также были неудовлетворительного качества и не подходили для Товара.

- В случае если ремонт производился не в авторизованном производителем сервисном центре.

- На недостатки товара в части программного обеспечения и технического обслуживания (поддержка облачных и сетевых сервисов), центры управления и обеспечения и/или производитель (правообладатель) которого находятся в недружественных странах, согласно перечню, утвержденного распоряжением Правительства РФ от «05» марта 2022г. № 430-р.

**Действие настоящей гарантии не распространяется на детали отделки корпуса и прочие детали, обладающие ограниченным сроком использования.**

#### **Таблица гарантийного ремонта**

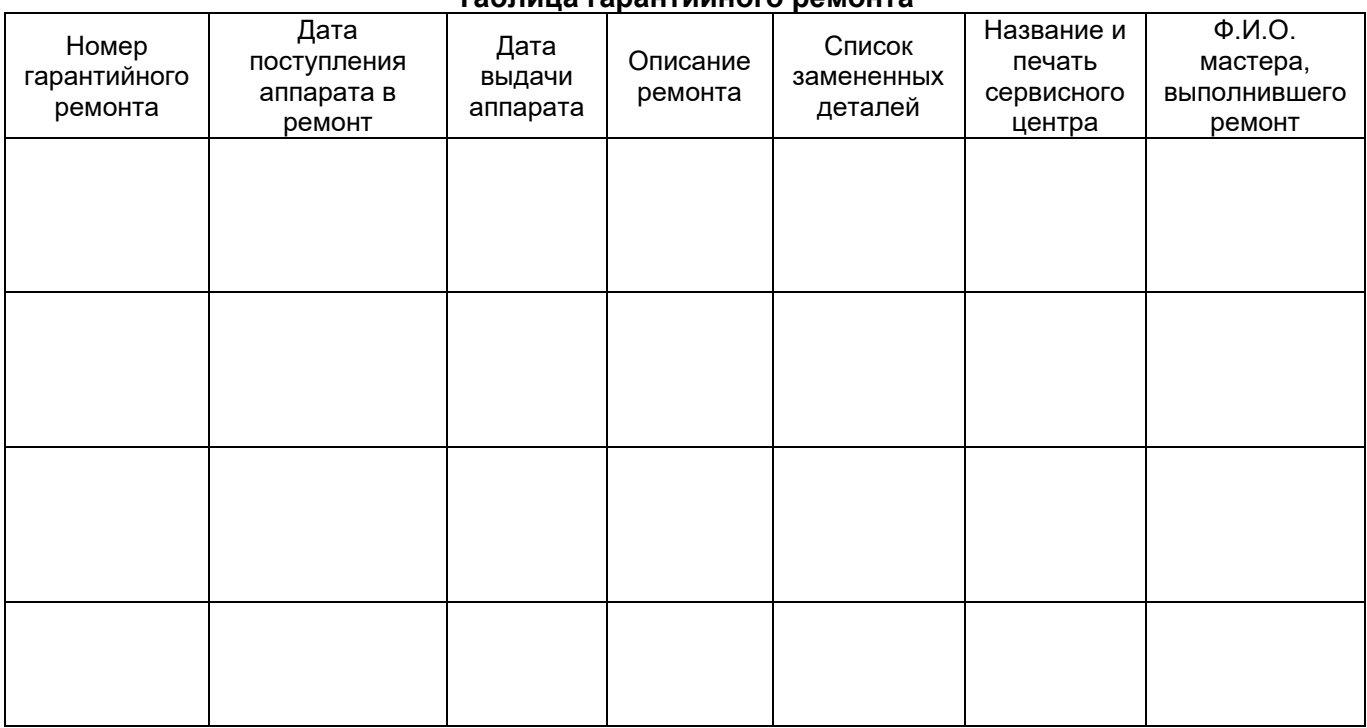

Талон должен заполняться представителем уполномоченной организации или обслуживающим центром, производящим гарантийный ремонт изделия. После проведения гарантийного ремонта данный талон должен быть возвращен Владельцу.